# 快速指南

# SPD3303C 可编程线性直流电源

QS0503C-C01C

2021 深圳市鼎阳科技股份有限公司

# 版权信息

- 1. 版权所有。
- 2. 本手册提供的信息取代以往出版的所有资料。
- 3. 本公司保留改变规格及价格的权利。
- 4. 未经本公司同意,不得以任何形式或手段复制、摘抄、翻译本手册的内容
- 注:SIGLENT 是深圳市鼎阳科技股份有限公司的注册商标

### 一般安全概要

了解以下安全性预防措施,防止人身安全,并防止损坏本产品以及与产品相连的 任何产品,为避免可能存在的危险,请按照规定使用该产品

#### 正确使用电源

只使用所在国家认可的本产品专用电源线。

#### 电源供应

AC 输入电压100V/120V/220V/230V ±10%,50/60HZ

#### 保险丝

保险丝型号:100V/120V:T6.3A/250V;220V/230V: T3.15A/250V 开机前确保使用正确的保险丝型号; 保险丝替换前不要连接电源线; 替换保险丝前确定保险丝烧断原因。

#### 将产品接地

本产品通过电源的接地导线接地。为避免电击,接地导体必须与地相连。在连接 本产品的输入与输出之前,请务必将本产品接地。

#### 查看所有终端额定值

为避免起火或过大电流的冲击,请查看产品上所有的额定值和标记说明,在连接 产品前查阅产品手册以了解额定值的详细信息。

#### 保持适当的通风

通风不良会引起仪器温度升高,进而引起仪器损坏,使用时请保持良好的通风, 并定期检查通风口和风扇。

#### 操作环境

位置:户内、无强光、无尘、几乎无干扰性污染; 相对湿度:<80% 海拔:<2000m 温度:0℃到40℃

#### 请勿在易燃易爆的环境下操作

为避免仪器或人身伤害,请勿在易燃易爆的环境下操作仪器。

#### 保持产品表面的清洁和干燥

为避免灰尘或空气中的水分影响仪器性能,请保持产品表面的清洁和干燥。

### 安全术语和标记

#### 本产品上使用的术语

本产品上会出现如下术语:

危险:表示标记附近有直接伤害危险存在。

警告:表示标记附近有潜在的伤害危险。

注意:表示对本产品及其他财产有潜在的危险。

#### 本产品上使用的标记

本产品上可能出现如下标记:

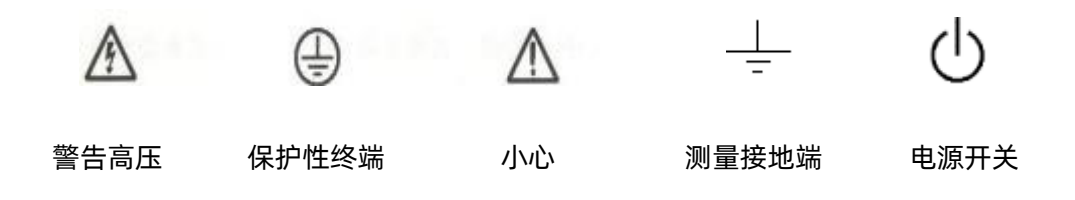

### SPD3303C 简介

SPD3303C 是一款LED显示屏幕的可编程线性直流电源,轻便,可调, 多功能工作配置。它具有三组独立输出:两组可调电压值和一组固定可选 择电压值2.5V、3.3V、和5V,同时具有输出短路和过载保护。

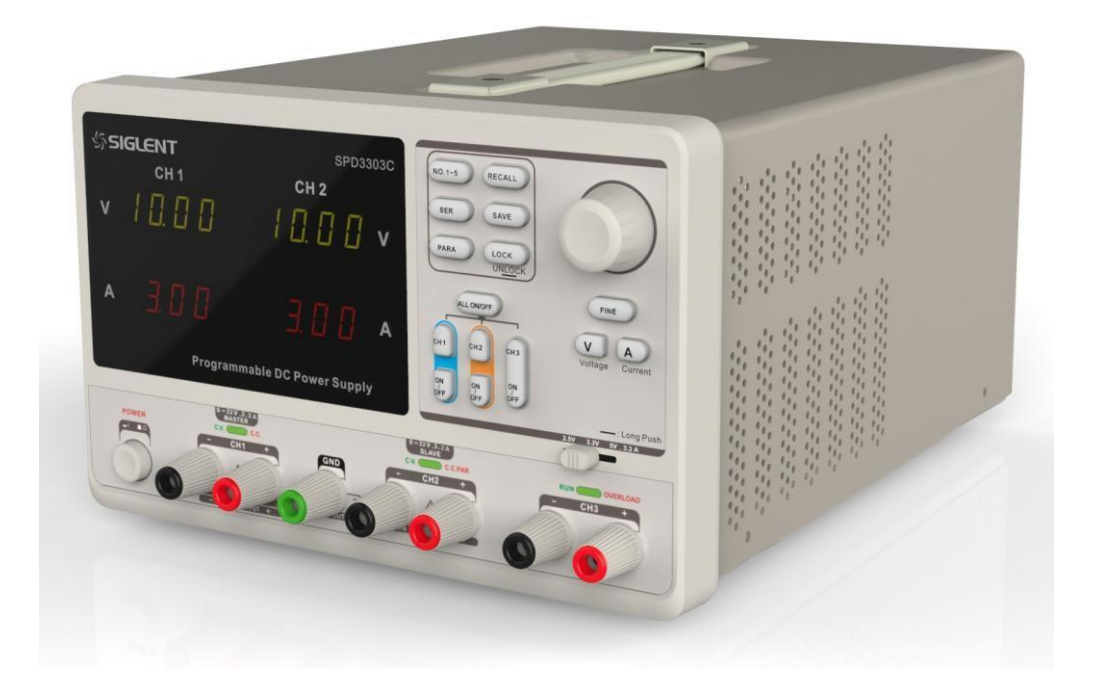

#### 主要特性

独立三通道其中两通道可控输出,总输出功率达220W; 100V/120V/220V/230V 兼容设计,满足不同电网需求; 具有存储和调用设置参数功能;

完善的PC平台软件控制,通过USBTMC实现实时控制。

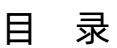

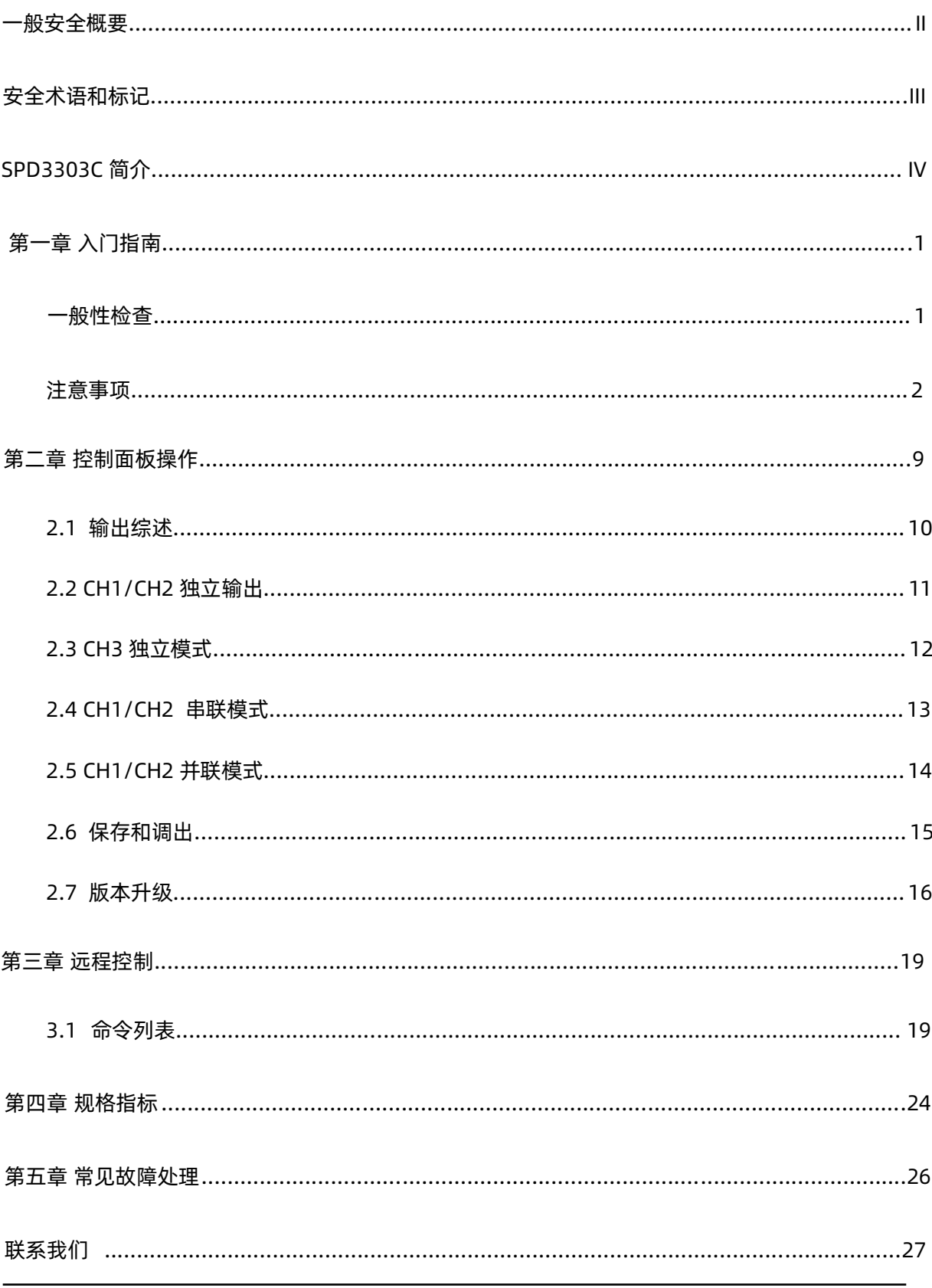

# 第一章入门指南

本章介绍 SPD3303C 的面板和显示界面,以及首次使用仪器的注意 事项及新机检查。通过本章的介绍,您可快速了解 SPD3303C 的操作方 法。

一般性检查

请您按照以下步骤执行新机检查:

1、检查运输包装

如运输包装已损坏,请保留被损坏的包装和防震材料,直到货物经 过完全检查且仪器通过电性和机械测试。因运输造成的仪器损坏, 由发货方和承运方联系赔偿事宜,SIGLENT恕不进行免费维修或更 换。

2、检查整机 若存在机械损坏或缺失,或者仪器未通过电性和机械测 试,请联系您的SIGLENT经销商。

3、检查随机附件

请根据装箱单检查随机附件,如有损坏或缺失,请联系您的 SIGLENT经销商。

#### 注意事项

使用 SPD3303C 直流电源之前, 您需进行必要的检查, 以保证仪器 能正常工作。

输入电源需求

SPD3303C 直流电源可输入频率50HZ/60HZ,电压为100V、120V、 220V、230V 的4 种交流电源, 您可以根据实际需求通过后面板的"电源 电压拨码开关选择"选择不同的输入电源。

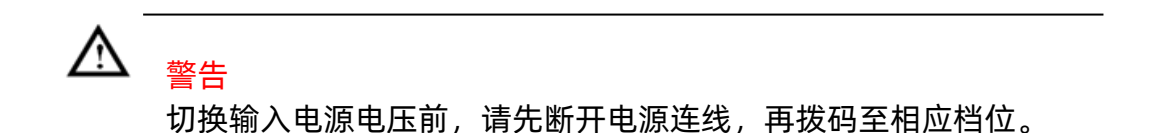

#### 通电检查

请使用附件提供的电源线,并将仪器连接至交流电源,然后根据以 下步骤进行通电检查:

1、接通仪器电源

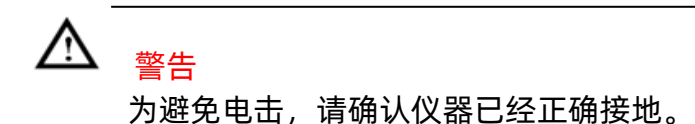

2、打开电源开关

按下面板的开关按键,"POWER",仪器启动并进入开机界面,稍 后打开默认设置状态。

2 SPD3303C 快速指南

# 前面板

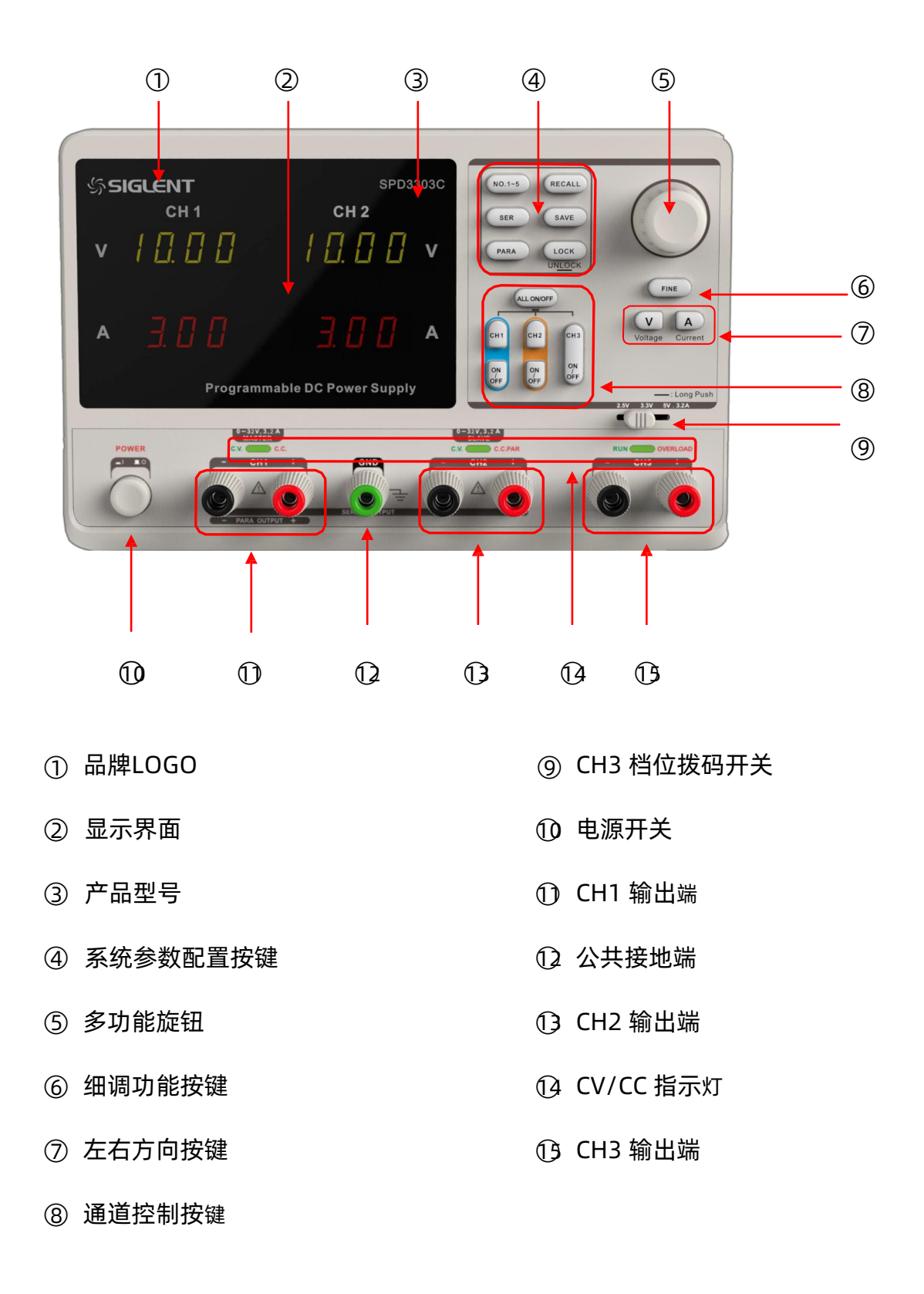

系统参数配置按键

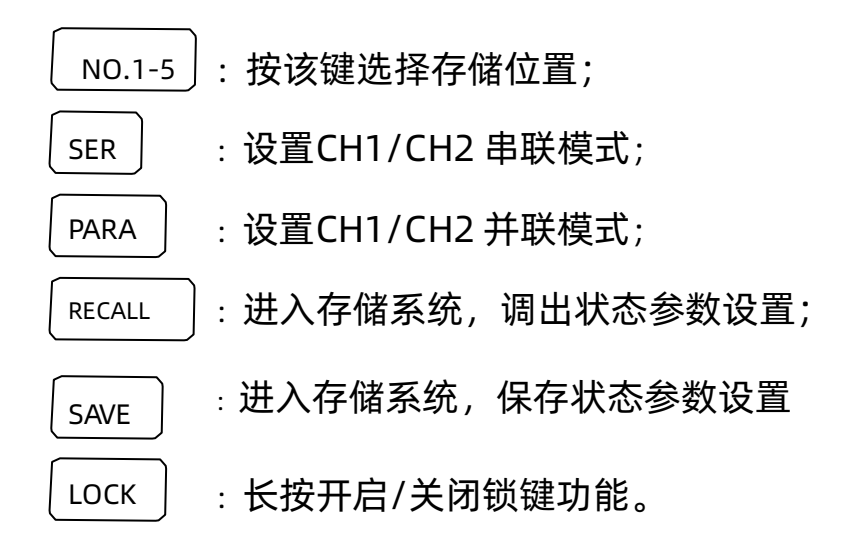

#### 通道控制按键

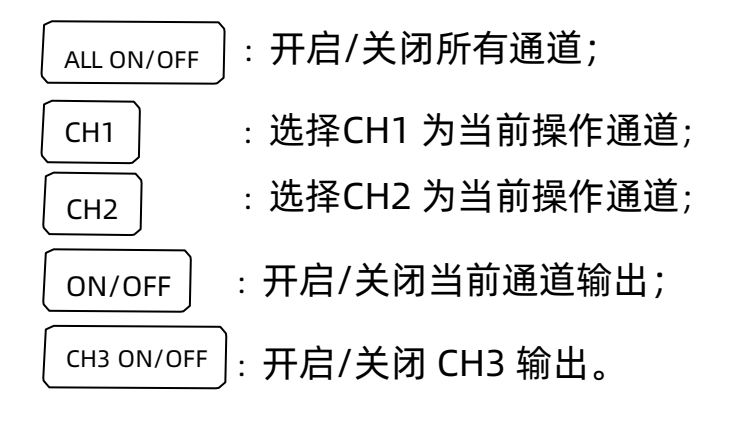

#### 其它按键

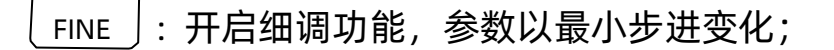

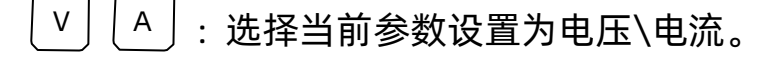

前面输出端

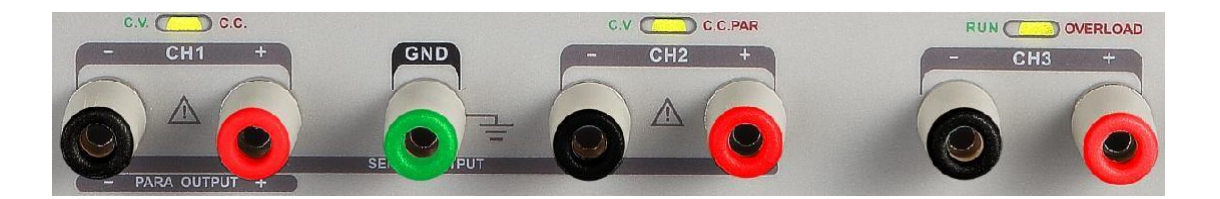

前面板上,有CH1、CH2、CH3 的±连接端,以及CH1 和CH2 的公 共接地端,各自有明显的丝印标识。具体使用连线方法,参见后续"控 制面板操作"说明。

# 用户界面

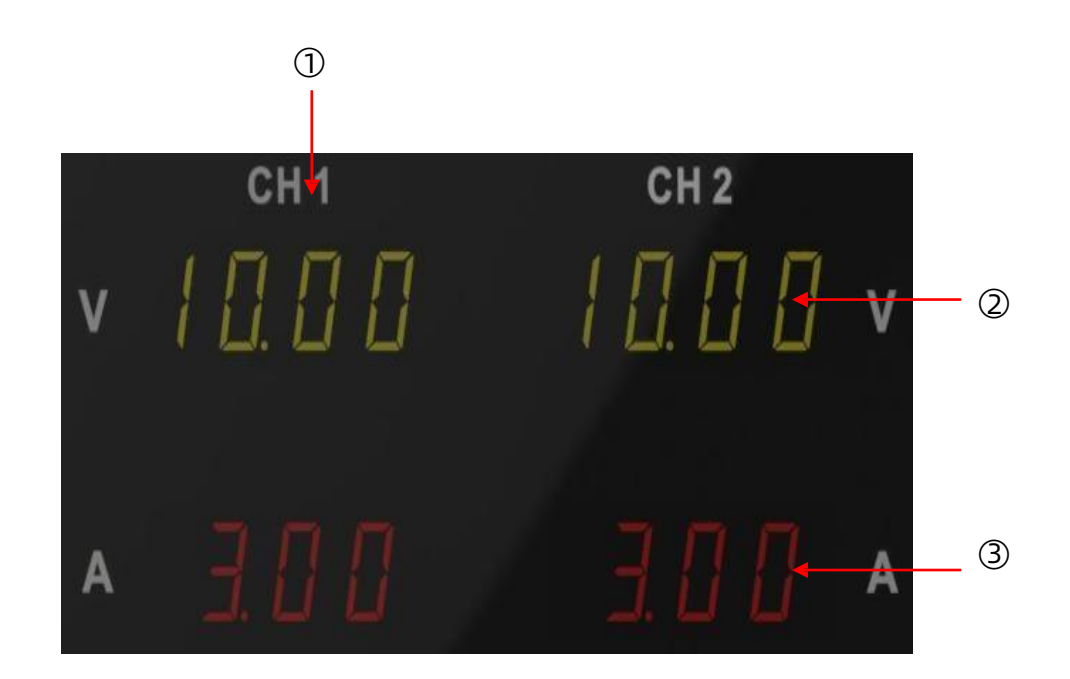

- ○<sup>1</sup> 通道标识;
- ○<sup>2</sup> 电压设定/回读值;
- ○<sup>3</sup> 电流设定/回读值;

# 后面板

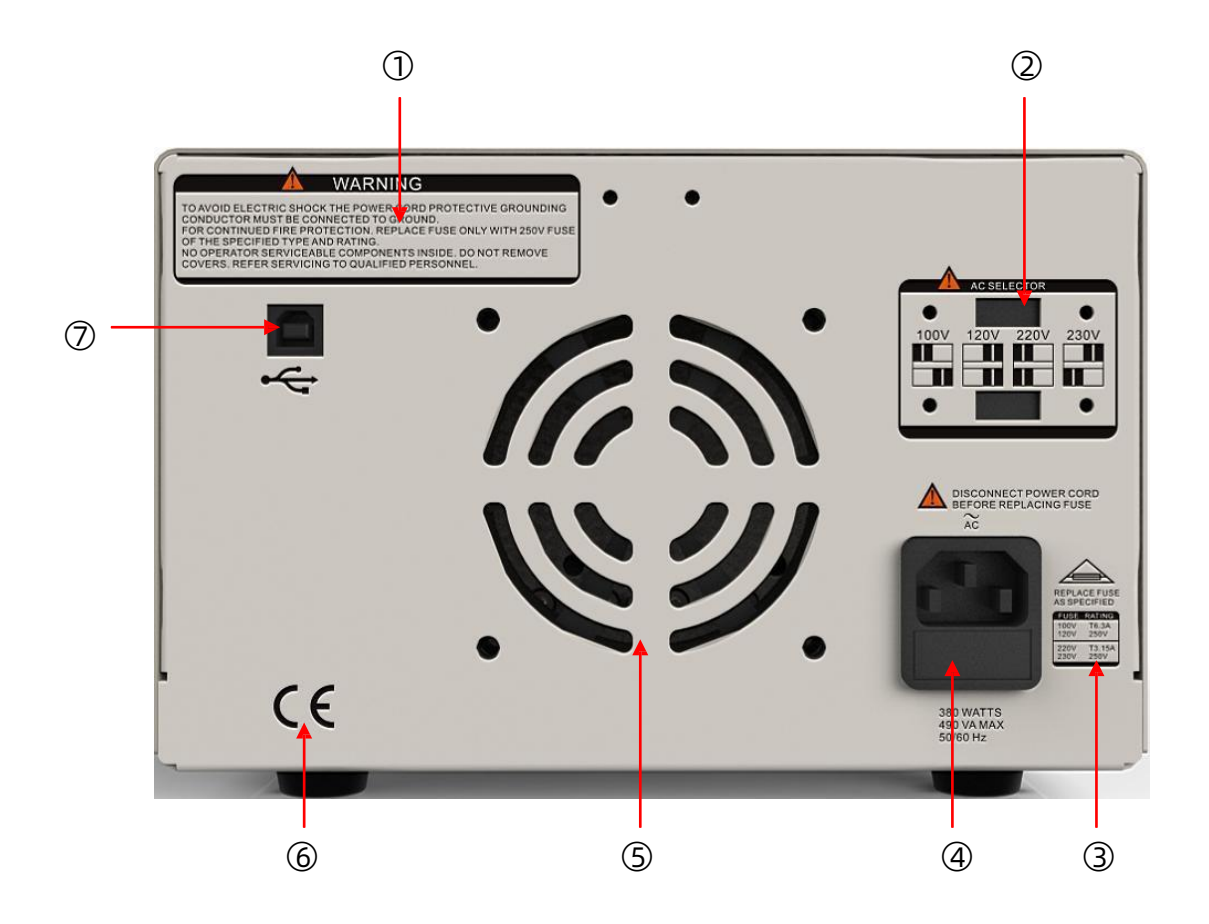

#### 说明:

- ○<sup>1</sup> 警告信息
- ○<sup>2</sup> 交流电源输入拨码开关及其标识
- ○<sup>3</sup> 交流输入电压说明
- ○<sup>4</sup> 电源接口
- ○<sup>5</sup> 风扇通风口
- ○<sup>6</sup> CE 认证标识
- ○<sup>7</sup> USB 接口及标识

#### 输出检查

输出检查主要包括各通道空载时的电压检查和短路时的电流检查, 从而确保仪器可以正确响应前面板操作。

- 1、电压输出检查
- (1) 仪器空载, 开启电源 <mark>。</mark><br>(1) 仪器空载, 开启电源 , 并确认通道的电流设置不为零。
- (2)检查CH1/CH2 电压输出

按下CH1/CH2 键以及对应的ON/OFF 键, 通道处于恒压模式, 检查"电压可否从0 调节到最大值32V"

- 2、电流输出检查
- (1) 打开电源 .
- (2)检查CH1/CH2 电流输出

使用外表有绝缘的导线,连接CH1/CH2 的 ( + ) ( - )输出端 子;

按CH1/CH2 开关键,关闭其输出; 选择电压,旋转旋钮调节 电压设置为32V; 选择电流,旋转旋钮调节电流设置为0A; 调 节电流参数,检查电流是否可以从0A 变化到最大值3.2A。

# 第二章控制面板操作

本章将详细介绍 SPD3303C 的控制面板的功能及其操作方法,使您 更加全面的了解,以便更好地开展工作。

本章主要内容简介:

输出综述

CH1/CH2 独立输出

CH3 独立输出

并联输出

串联输出

保存与调出

### 2.1 输出综述

SPD3303C 系列可编程线性直流电源,有三组独立输出:两组可调电 压值和一组固定可选择电压值2.5V、3.3V 和5V。

#### 独立/并联/串联:

SPD3303C 具有三种输出模式:独立、并联和串联,由前面板的跟踪 开关来选择相应模式,在独立模下,输出电压和电流各自单独控制。在 并联模式下,输出电流是单通道的2 倍;在串联模式下,输出电压是单 通 道的2 倍。

#### 恒压/恒流:

恒流模式下,输出电流为设定值,并通过前面板控制。前面板指示 灯亮红色 (CC), 电流维持在设定值, 此时电压值低于设定值, 当输出电 流低于设定值时, 则切换到恒压模式。(说明, 在并联模式时, 辅助通道 固定为恒流模式,与电流设定值无关)

恒压模式下,输出电流小于设定值,输出电压通过前面板控制。前 面板指示灯亮绿灯(CV),电压值保持在设定值,当输出电流值达到设定 值,则切换到恒流模式。

### 2.2 CH1/CH2 独立输出

说明: CH1 和CH2 输出工作在独立控制状态,同时CH1 与CH2 均 与 地隔离。

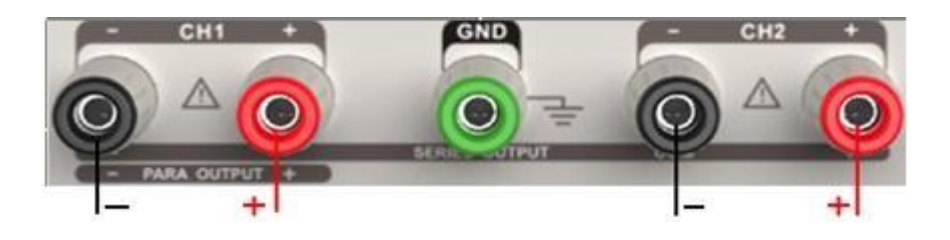

输出额定值 0~32V,0~3.2A

#### 操作步骤

- 1、 确定并联和串联键关闭(按键灯不亮)。
- 2、 连接负载到前面板端子,CH1 +/-,CH2 +/-。
- 3、 设置CH1/CH2 输出电压和电流:首先,按键 <sup>V</sup>(或 <sup>A</sup>)选 择需要修改的参数(电压、电流),然后,旋转多功能旋钮改变 相应参数值(按下FINE 按键,可以进行细调)。 粗调: 0.1V or 0.1A @每转

细调:最小精度@每转

4、 打开输出: 按下输出键 "ON/OFF", 相应通道指示灯被点亮, 输出显示CC 或CV 模式。

### 2.3 CH3 独立模式

说明: CH3 额定值为2.5V、3.3V、5V,3.2A。独立于CH1/CH2。

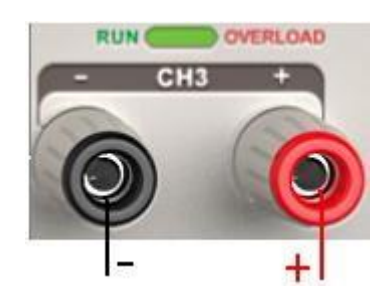

输出额定值 2.5V/3.3V/5V, 3.2A

操作步骤

- 1、 连接负载到前面板CH3 +/- 端子。
- 2、 使用CH3 拨码开关,选择所需档位:2.5V、3.3V、5V。
- 3、 打开输出:按下输出键"ON/OFF"打开输出,同时按键灯点亮。

 $CV \rightarrow CC$ 

当输出电流超过3.2A 时,过载指示灯显示红灯,CH3 操作模式从恒 压转变为恒流模式

说明:"overload"这种状态,不表示异常操作。

### 2.4 CH1/CH2 串联模式

说明: 串联模式下,输出电压为单通道的两倍,CH1 与CH2 在内部连 接成一个通道,CH1 为控制通道。

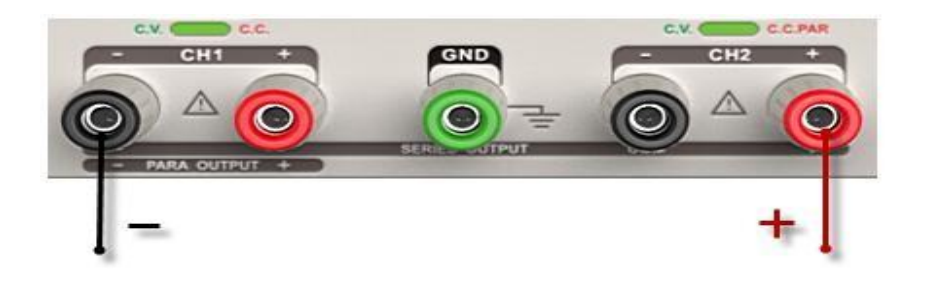

输出额定值 0~64V/0~3.2A

#### 操作步骤

- 1、 按下SER 键启动串联模式, 按键灯点亮。
- 2、 连接负载到前面板端子,CH2+ & CH1-。
- 3、 按下CH1 按键,并设置CH1 设定电流为额定值3.2A。 默认 状态下,电源工作在粗调模式,若要启动细调模式, 按下 旋钮FINE 即可

粗调:0.1V or 0.1A@每转

细调:最小精度@每转

- 4、 按下CH1 开关(灯点亮),使用多功能旋钮来设置输出电压 和电流值。
- 5、 按下输出键,打开输出。
- 注意: 通过CH1 指示灯, 可以识别输出状态CV/CC (CV 为绿灯, CC 为红灯)

### 2.5 CH1/CH2 并联模式

说明:并联模式下,输出电流为单通道的两倍,内部进行了并联连接, CH1 为控制通道。

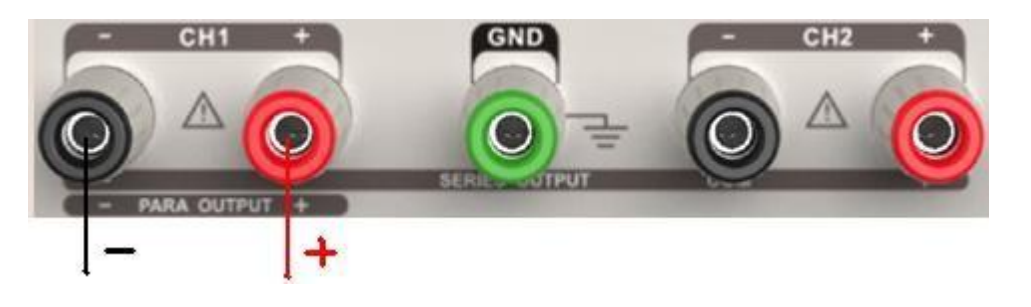

输出额定值 0~32V/0~6.4A

操作步骤:

- 1、 按下PARA 键启动并联模式,按键灯点亮。
- 2、 连接负载到CH1+/-端子。
- 3、 打开输出,按下输出键,按键灯点亮。 按下CH1 开关,通过多功能旋钮来设置设定电压和电流值。默认 状态下, 电源工作在粗调模式, 若要启动细调模式, 按下按 钮 "FINE"即可。

注意: 通过CH1 指示灯, 可以识别当前输出状态 CC/CV (CV 为绿灯, CC 为红灯)并联模式下,CH1 只工作在CC 模式

### 2.6 保存和调出

本地存储可以保存5 组设置状态,设置内容如下:

独立/串联/并联模式

输出电压/电流值

#### 保存设置

操作步骤:

- 1、 设定要保存的状态;
- 2、 按键"SAVE",进入保存界面;
- 3、 通过按键NO.1-5,选择保存文件组;
- 4、 再次按下"SAVE",保存当前设定

#### 调出设置

操作步骤:

- 1、 按键"RECALL"键,进入调出界面;
- 2、 按键NO.1-5,选择之前保存的文件;
- 3、 再次按下"RECALL", 即调出保存的设置

### 2.7 版本升级

软件升级是通过 PC 端的管理软件,固定文件名的文件,通过 USBTMC 进行升级的。升级方式如下:

#### 一. 正常界面下升级

(1) 确认连接好 USB 线缆, 打开 EasyPower 软件, 并确认与机器连接上。 (2) 如图 1 所示, 点击 Version 菜单上的 Upgrade 的子菜单, 进入

USB 固件 升级的对话框。

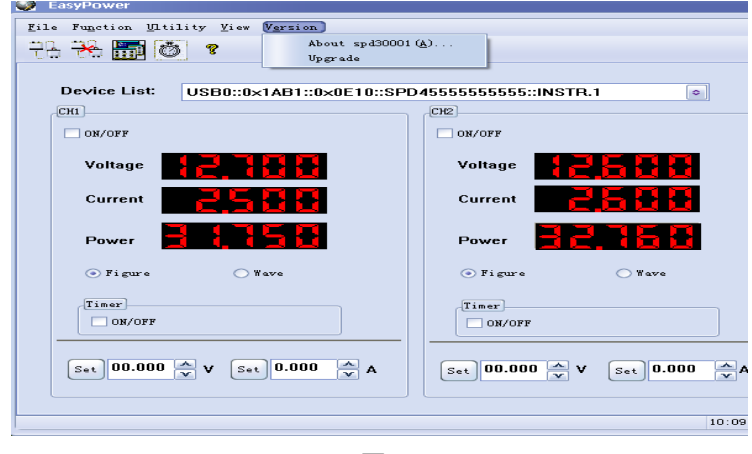

图1

(3)固件升级的对话框如图 2 所示,点击文件选择对话框 <sup>[…]</sup> ,会弹出 如图 3 所示的对话框,可以选择要升级的文件,文件名的后缀名 为.ugf。

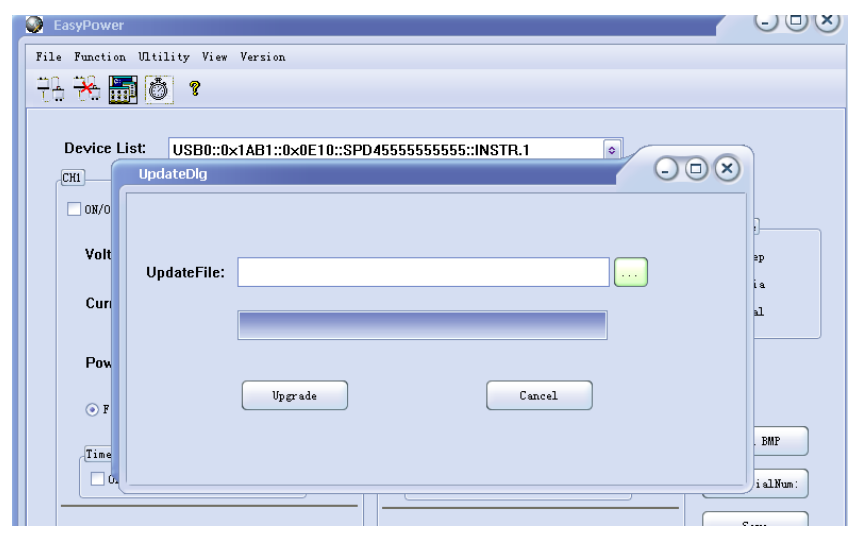

图2

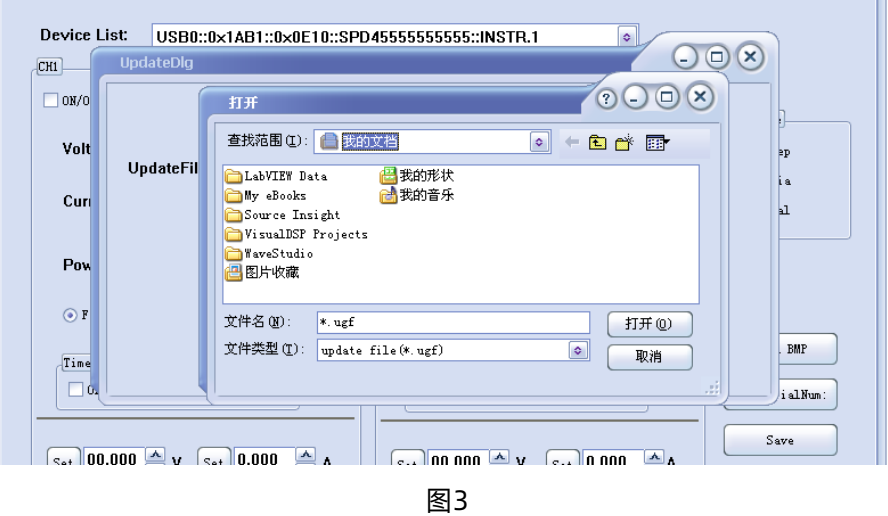

(4) 如图4 所示, 点击Upgrade 按钮进行升级, 当进度条显示完成的 时候,升级完成,升级完成后仪器会立刻运行升级后的软件版本。

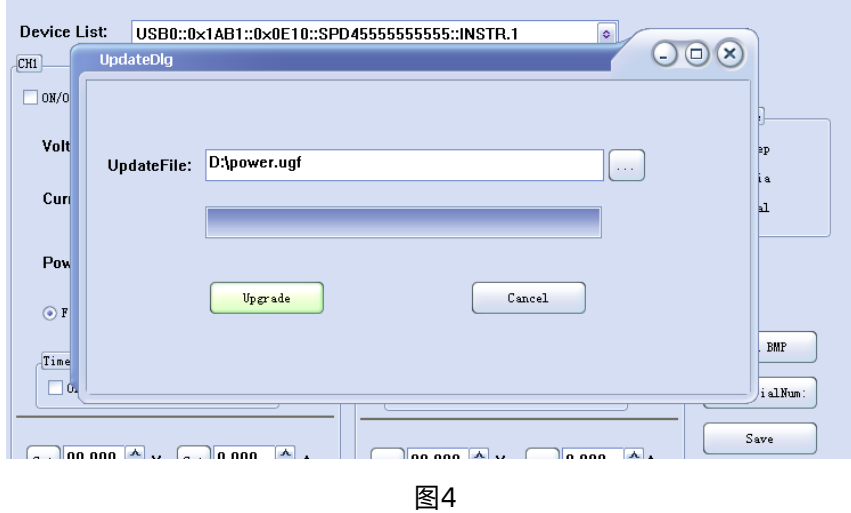

二. 通过引导程序升级。

当通过第一种方法升级失败的时候,可以通过引导程序进行固件升 级。

具体步骤如下。

- (1)在仪器开机前按住旋转按钮,然后打开电源的开关,仪器会进 入引导程序模式。
- (2)进入引导程序模式后,选择 firmware mode,其余升级方法与

方式一相同。

### 第三章 远程控制

SCPI 命令是通过USBTMC 对电源进行远程控制的指令。进行远程控 制 首先需在PC 机上安装上位机软件EasyPower 及NI-VISA,然后用USB 线连 接电源后面板的USB device 接口与 PC 机的 USB 接口。

### 3.1 命令列表

- 1. \*IDN?
- 2. \*SAV
- 3. \*RCL
- 4. INSTrument {CH1|CH2}
- 5. INSTrument ?
- 6. MEASure:CURRent?
- 7. MEAsure:VOLTage?
- 8. [SOURce:]CURRent <current>
- 9. [SOURce:]CURRent ?
- 10. [SOURce:]VOLTage <volt>
- 11. [SOURce:] VOLTage?
- 12. OUTPut
- 13. OUTPut:TRACk
- 14. SYSTem:ERRor?
- 15. SYSTem:VERSion?
- 16. SYSTe m:STATus?
- 17.\*LOCK/\*UNLOCK

### 3.2 命令说明

- 1. \*IDN?
	- 命令格式: \*IDN?
	- 功能描述: 该条命令用于查询制造商名称、产品型号、品序列号和 软件版本号。

返回格式: 制造商名称,电源型号,产品序列号,软件版本号。

举 例: Siglent Technologies,SPD3303C,SPD1A134600512, 1.02.01.01.03R9,V1.3

2.\*SAV

命令格式: \*SAV <名称> <名称>:={ 1| 2| 3| 4| 5} 功能描述: 该命令用于以指定名称将当前的系统状态保存到非易失 性存储器中。

- 举 例: \*SAV 1
- 3.\*RCL

命令格式: \*RCL <名称> <名称>:={ 1| 2| 3| 4| 5} 功能描述: 该命令调用已存储的仪器状态。 举 例: \*RCL 1

4.INSTrument

命令格式: INSTrument <通道> <通道>:={ CH1 | CH2} 功能描述: 该命令用于选中将要进行操作的通道。

举 例: INSTrument CH1

命令格式: INSTrument?

功能描述: 用于查询当前操作的通道。

举 例: INSTrument?

- 返回信息: CH1
- 5.MEASure
	- 命令格式: MEASure:CURRent? <通道> <通道>:={ CH1 | CH2}
	- 功能描述: 该命令用于查询指定通道输出端子上测量的电流值,若 没有指定通道,则查询当前操作的通道。
	- 举 例: MEASure:CURRent? CH1
	- 返回信息: 3.000
	- 命令格式: MEASure:VOLTage? <通道> <通道>:={ CH1 | CH2}
	- 功能描述: 该命令用于查询指定通道输出端子上测量的电压值,若 没有指定通道,则查询当前操作的通道。
	- 举 例: MEASure:VOLTage? CH1

返回信息: 30.000

- 6.SOURce
	- 命令格式: <通道:> CURRent <电流值> <通道>:={ CH1 | CH2}
	- 功能描述: 该命令用于设定当前操作通道的电流值。
	- 举 例: CH1:CURRent 0.5

命令格式: <通道:> CURRent? <通道>:={ CH1 | CH2} 功能描述: 该命令用于查询当前操作通道设定的电流值。

- 举 例: CH1:CURRent?
- 返回信息: 0.5

命令格式: <通道:> VOLTage <电压值> <通道>:={ CH1 | CH2}

功能描述: 该命令用于直接设定当前操作通道的电压值。

举 例: CH1:VOLTage 25

命令格式: <通道:>VOLTage? <通道>:={ CH1 | CH2} 功能描述: 该命令用于查询当前操作通道设定的电压值。 举 例: CH1:VOLTage? 返回信息: 25

7.OUTPut

命令格式: OUTPut <通道>,<状态> <通道>:={ CH1 | CH2 | CH3};<状态>:={ ON | OFF} 功能描述: 该命令用于关闭或打开指定通道。 举 例: OUTPut CH1,ON

命令格式: OUTPut:TRACK <NR1> <NR1>:= {0 | 1| 2, 分别表示(独立,串联,并联)} 功能描述: 该命令用于选择操作模式。 举 例: OUTPut:TRACK 0

8.LOCK

命令格式: \*LOCK 功能描述: 该命令用于锁定按键。 举 例: \*LOCK

命令格式: \*UNLOCK

功能描述: 该命令用于解除按键锁定。

- 举 例: \*UNLOCK
- 9. SYSTem
	- 命令格式: SYSTem:ERRor?
	- 功能描述: 用于读取电源错误代码和信息。
	- 命令格式: SYSTem:VERSion?
	- 功能描述: 用于查询软件版本信息。
	- 命令格式: SYSTem:STATus?
	- 功能描述: 用于返回机器的工作状态。
	- 举 例: SYSTem:STATus?
	- 返回信息: 0x0224
	- 说 明: 该命令返回信息是十六进制, 所以用户在确认状态的时 候,需要转换成二进制格式。对应关系如下表:

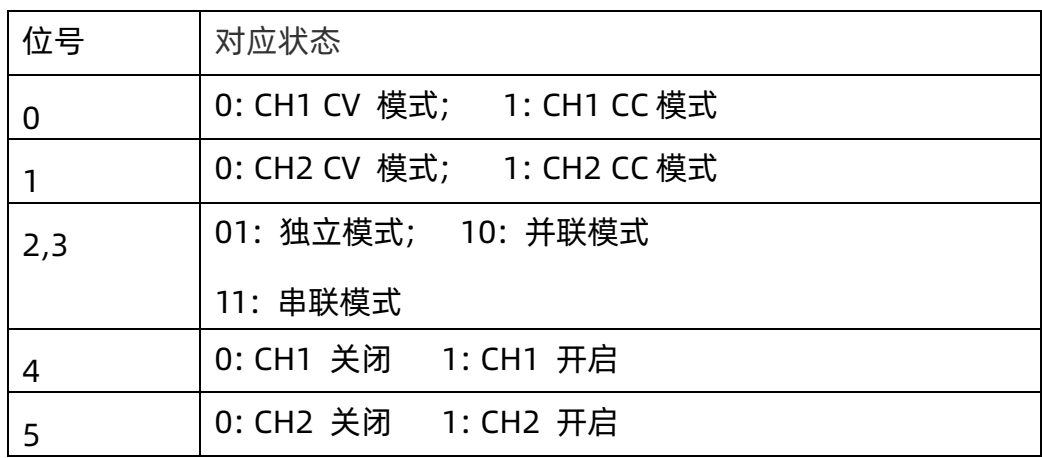

SIGLENT

# 第四章 规格指标

测试条件:热机30 分钟,温度+20℃~+30℃。

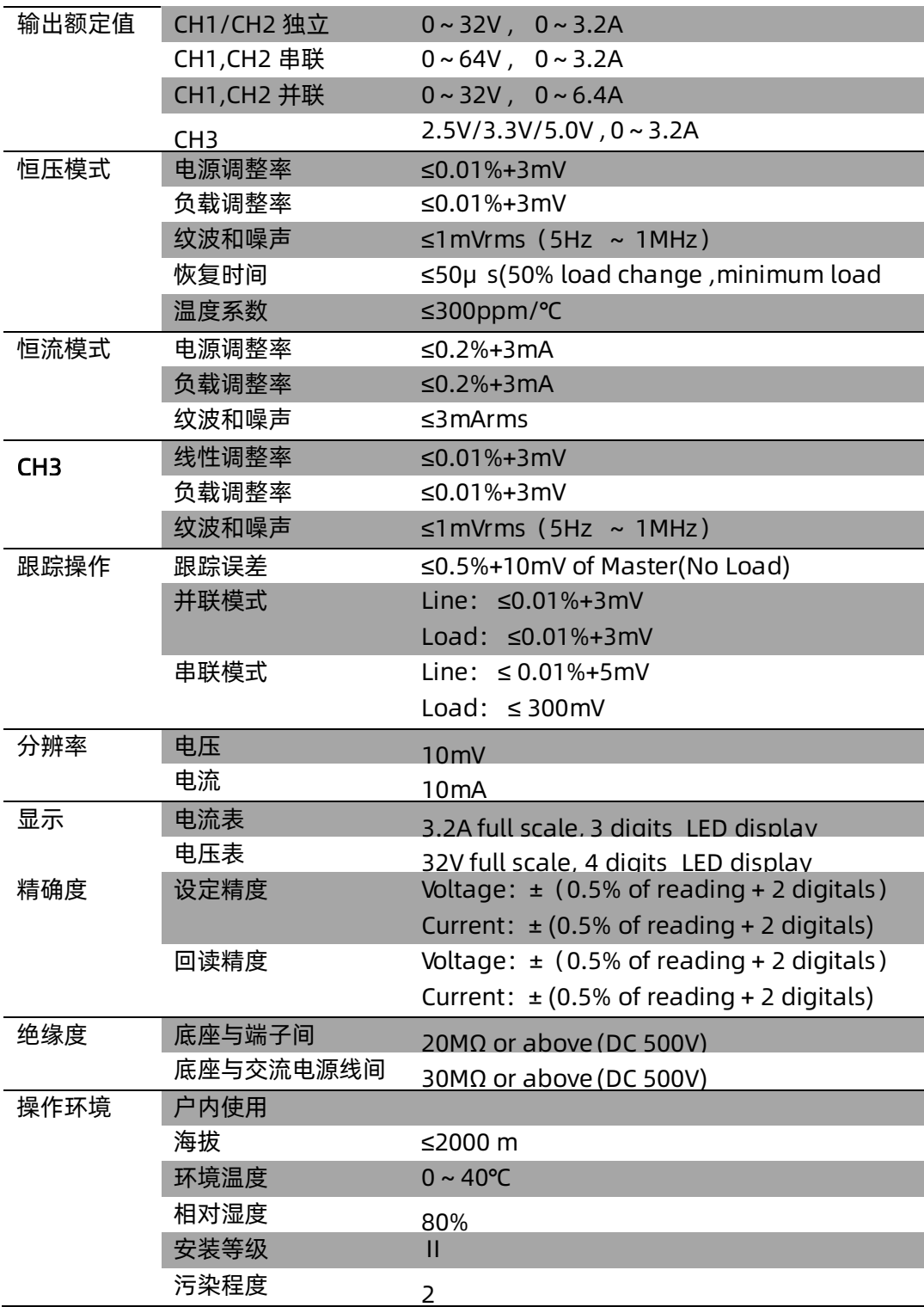

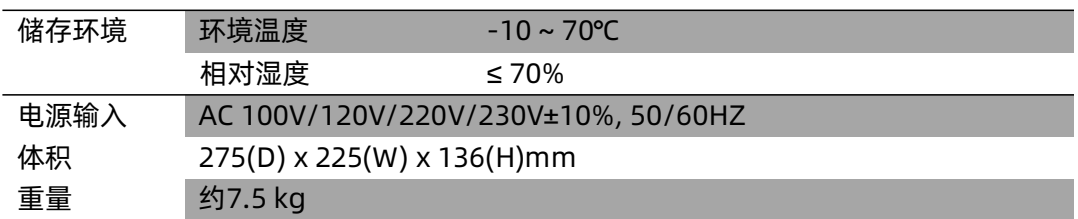

### 第五章 常见故障处理

问题一:输出端不小心短路怎么办?

回答一:电源内部已经设计了输出端的过流和短路保护,电流会被钳 制在安全指标内。

问题二:CH3 的过载指示灯被点亮,是有异常吗?

- 回答二:不是,过载灯点亮,只是表明当前输出电流已经达到最大输出 限值3.2A, 此时, 仍可以继续使用电源, 不过, 推荐减小输出 负载。
- 问题三: 串联模式下, 某个通道显示的电压读值为0.000V, 电流不为零, 而另一个通道则电压和电流都有读值,这是正常吗?
- 回答三:正常,前者是因为当前输出负载已经超过设定的限流值,工作模 式由CV 转为CC。
- 问题四:软件升级失败怎么办?
- 回答四:若升级失败,则通过引导程序重新升级
- 问题五:刚开机时刻,输出值与设定值有一点偏差(超出性能指标),甚 至还有缓慢变化,这是什么原因?
- 回答五:这是正常的现象,刚开机一段时间内,电源内部相应器件有一 个稳定过程(开机后器件发热,温度有一定上升),待稳定后, 读值也就稳定下来,时间大约在30min 以内。
- 问题六:开机时线路空开跳闸,是什么原因?该如何处理?
- 回答六:首先,确认空开额定值合适(如:B 型空开需16A 以上,C 型 空开需10A 以上)若排除该空开问题外,故障仍存在,再检查 设备是否有短路的故障,或进行保修处理。

# 联系我们

深圳市鼎阳科技股份有限公司

地址:深圳市宝安区 68 区留仙三路安通达工业园 4 栋 3 楼

服务热线:800-999-0807

E-mail [:support@siglent.com](mailto:support@siglent.com) 

[http://www.siglent.com](http://www.siglent.com/)